### **■はじめに**

教育クラウドサービス「まなびポケット」(以下、「本サービス」)は、NTTコミュニケーションズ株式会社の定める 「教育クラウドプラットフォー ム「まなびポケット」利用規約」に基づき提供させて頂いております。本サービスのお申し込みに際しましては、必ず「教育クラウドプラットフォー ム「まなびポケット」利用規約」、「教育クラウドサービス重要事項説明」、及び「プライバシーポリシー」を事前にお読み頂き、承諾された上でお 申し込みください。

- ➢ eboard ➢ BANSHOT ➢ Google ➢ Microsoft 365
- > NHK for School → → EEvideo公立高校入試 読解トレーニング → Eevideo大学共通テスト 読解トレーニング

#### **■提供コンテンツについて**

Webからの無料申し込みでは、以下の無料コンテンツのお申し込みもあわせて受け付けております。

無料コンテンツのご利用をご希望の教育委員会の方は、<u>学校情報シート</u>の「ご利用希望コンテンツ(新規・追加申し込み)」でご利用したい無料コン テンツを選択してください。公立学校の方は、無料申し込みサイトの「ご利用希望コンテンツ」でご利用したい無料コンテンツへチェックを入れてく ださい。

- ※ 有料コンテンツのお申し込みをご希望される場合には、弊社問い合わせ先([ed-cl@ntt.com\)](mailto:ed-cl@ntt.com)または弊社販売担当にご連絡ください。
- ※ eboardの無償提供は公立学校、公設塾のみとなります。
- ※ NHK for SchoolはNHKが提供するサービスです。 NHK for Schoolのご利用条件等については<https://www.nhk.or.jp/rules/>をご参照ください。
- ※ EEVideoは株式会社エドテックが提供するサービスです。EEVideoのご利用条件等は免責事項 お問い合わせをご参照ください。 <https://www.eevideo.net/m-pocket/menseki-gaxtukou-muryou-service.pdf>
- ※ Google/Microsoft 365はURLリンクの提供となります。 (URLリンク先 : Google <https://www.google.co.jp/> , Microsoft 365 <https://www.office.com/> ) URLリンク先に関してのご質問やお問い合わせの受付は致しかねますのでご了承ください。

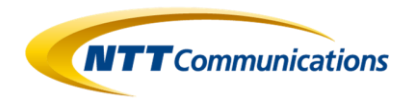

## **無料申込サイトからのお申し込みにあたって(教育委員会/公立学校)**

### ステップ4 **NTTコミュニケーションズ** (まなびポケットサービスデスク)

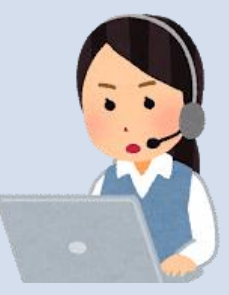

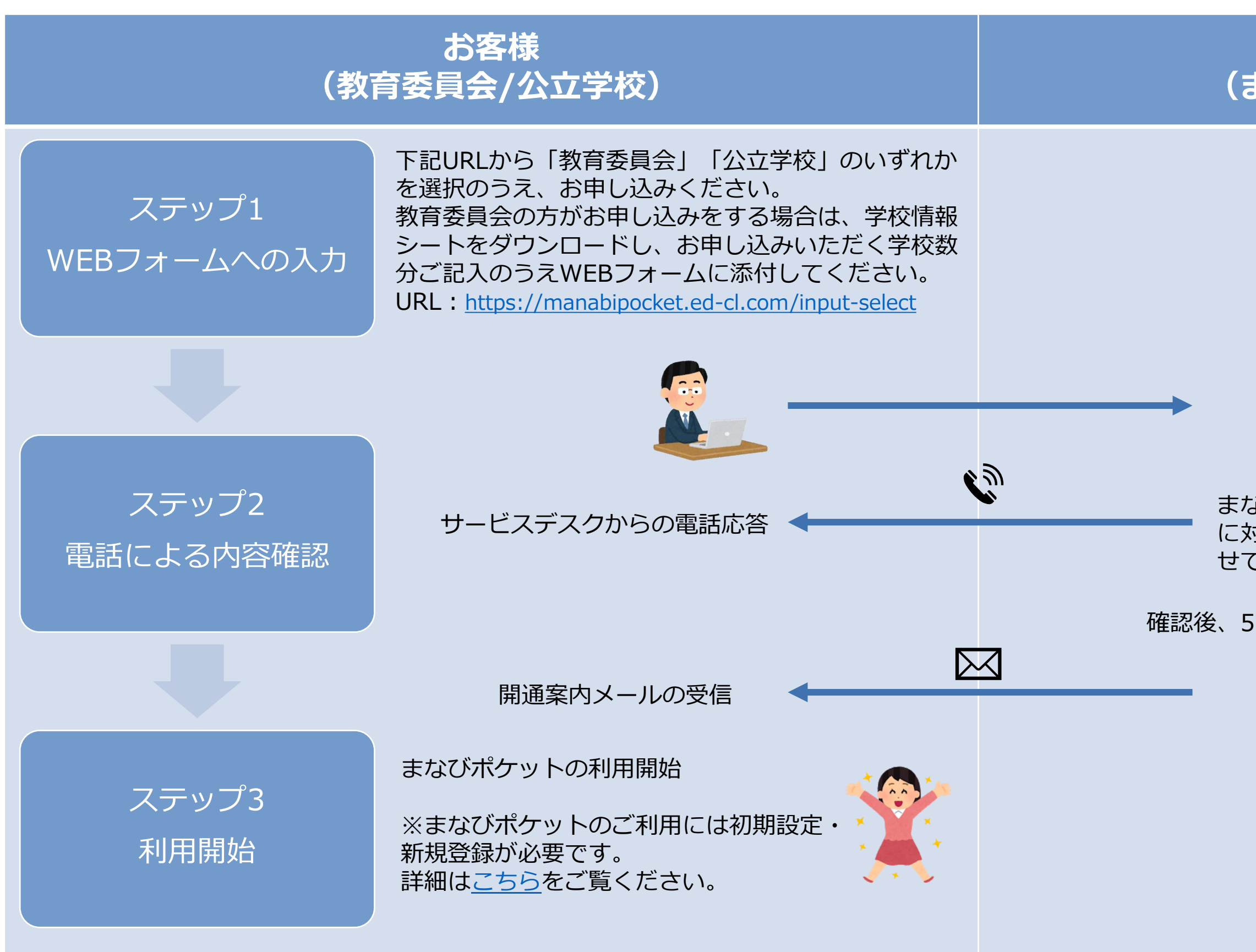

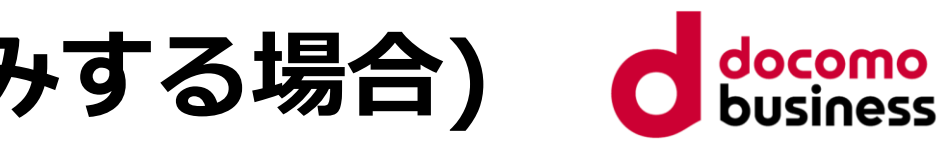

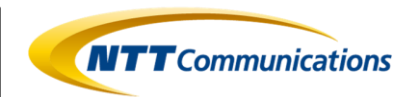

まなびポケットサービスデスクからお申し込み者さま に対して在籍およびお申し込み内容確認のご連絡をさ せていただきます。

開通案内メールの送信

確認後、5営業日目安

新規のお申し込みを受領

## **お申し込みフロー(まなびポケットを新規でお申し込みする場合)**

### ステップ4 **NTTコミュニケーションズ** (まなびポケットサービスデスク)

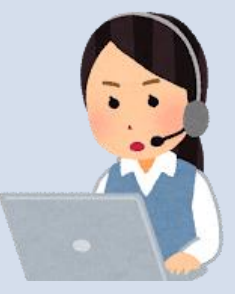

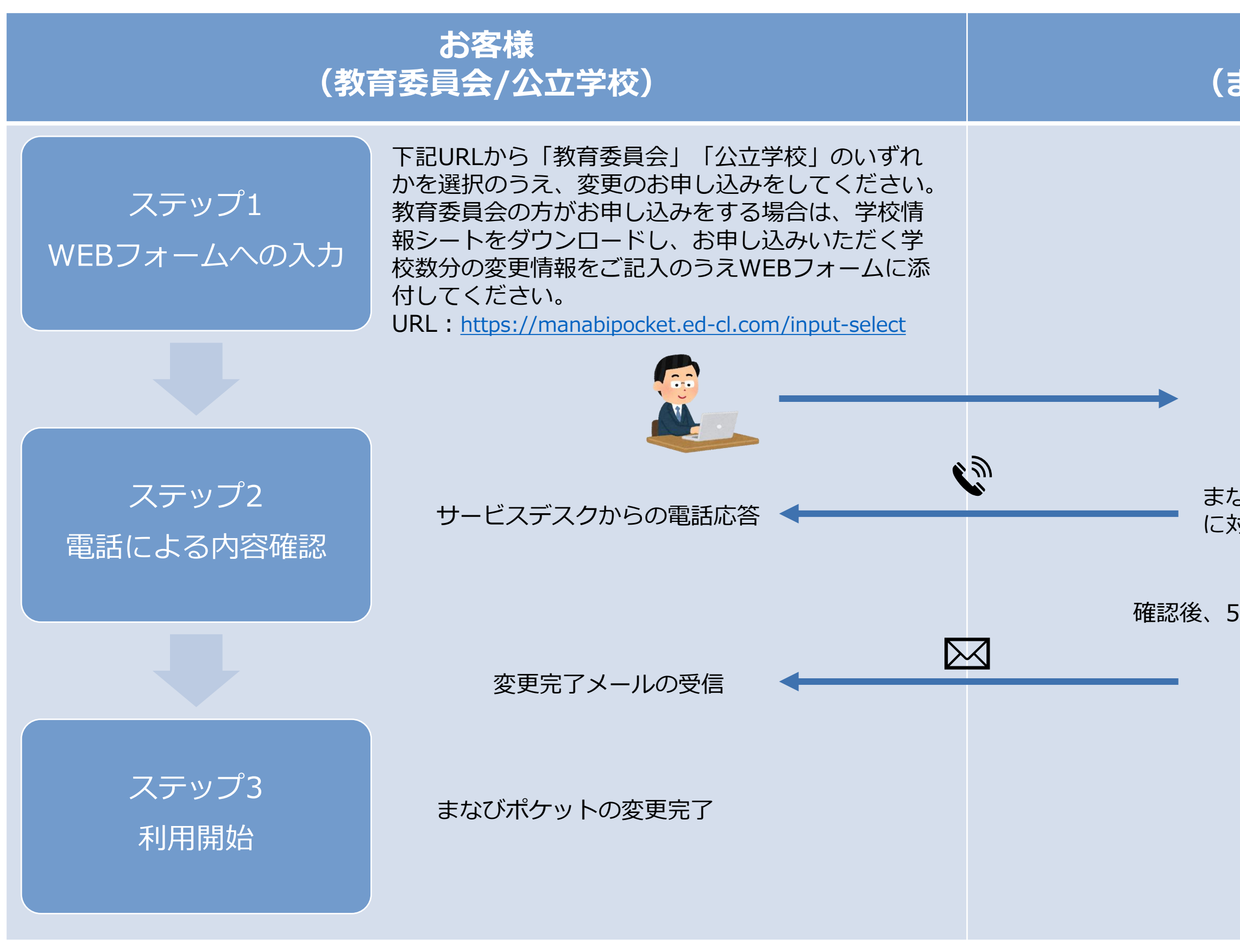

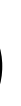

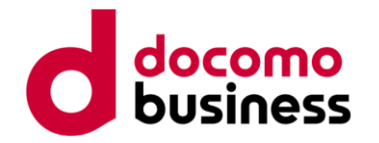

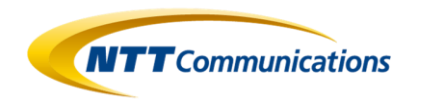

まなびポケットサービスデスクからお申し込み者さま に対して変更内容確認のご連絡をさせていただきます。

確認後、5営業日目安

変更完了メールの送信

変更のお申し込みを受領

# **お申し込みフロー(まなびポケットをご利用中の場合)**

#### **■まなびポケットのユーザー登録について**

まなびポケットをご利用頂くには、開通案内にてご案内する学校管理者(ICT管理者)にてユーザ(教職員・児童生徒)の登録が必要となります。 詳しくは[まなびポケットサポートサイトのマニュアルを](https://manabipocket.ed-cl.com/support/manuals/)ご参照ください。

#### ■外部IdP連携について

外部IdP連携オプションのご利用をご希望のお客様は、 [Google Workspace\(](https://manabipocket.ed-cl.com/index.php/download_file/view/346/)旧G Suite)連携ログイン設定または [Microsoft EntraID\(](https://manabipocket.ed-cl.com/index.php/download_file/view/347/)旧AzureAD)連携ログイン設定のマニュアルをご参照ください。外部IdP連携マニュアルの手順に沿って取得して頂いた メタデータを無料お申し込みサイトのフォーム「外部IdP認証データ添付」に貼り付けして下さい。

#### **■教育委員会への「まなびポケット」学校環境の提供について**

教育委員会にて「まなびポケット」の研修や機能確認を目的に「まなびポケット」の環境をご希望の場合は、下記に従ってお申し込みください。

・学校名 : ○○教育委員会学校(例:大手町市教育委員会学校)

※学校名変更のご要望は不可。また、お申し込み可能な学校数は1教育委員会につき1校まで。 ・お申し込み方法 : ○○教育委員会学校としてお申し込みください。

・お申し込み可能なID数 : 下表参照

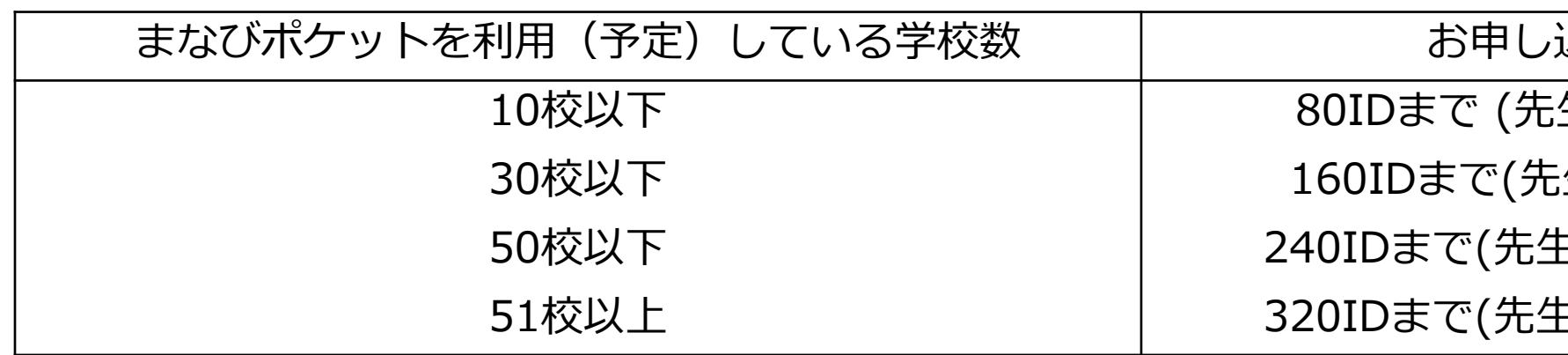

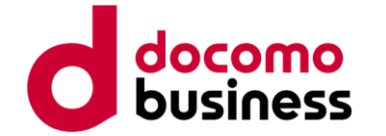

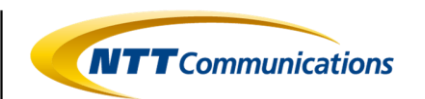

入み可能なID数の上限 生ID:40、生徒ID:40まで) :生ID:80、生徒ID:80まで) EID : 120、生徒ID : 120まで) EID: 160、生徒ID: 160まで)

## **その他**

最終更新日:2024年4月2日